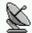

Prague, March 29, 1995

## **The Sample Text**

Important note: This text is more like joke.

This text have been created using the **ScrapBoard**. It is intended to show you how you can use the ScrapBoard for letters or another documents writing. This example uses just Write and Paintbrush programmes which are the standard Windows accessories.

All graphics you can see in this document are taken from the *sample1.sb* ScrapBoard file, which is on the installation disk.

The *sample1.sb* file contains:

Three different headers (h1 - h3) of the nonexisting company "Aaron telecommunications, Inc." created in the Paintbrush program.

Four different bullets (p1 - p4) to mark paragraphs.

The end of page symbol (ep).

The end of document symbol (ed).

The productivity graph (g) created in the Excel spreadsheet.

The graph below shows you, how will grow up your productivity during a few first weeks with the ScrapBoard. The important thing is to use all good features of the ScrapBoard. It speeds up your work in the office and at home.

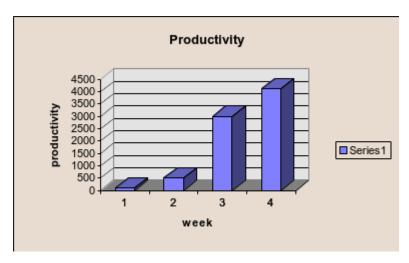

To try all the ScrapBoard features use the *sample1.sb* and *sample2.sb* files. Before you unzip these files, read the readme.txt file very carefully.